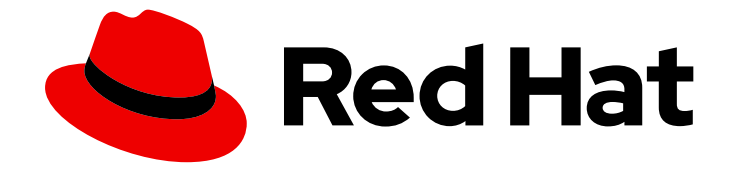

# Red Hat Insights 1-latest

# 使用 Red Hat Insights 中的 Convert2RHEL 工具 从 Linux 发行版本转换到 RHEL

使用 Red Hat Insights 中的 Convert2RHEL 工具从 CentOS Linux 7 转换到 Red Hat Enterprise Linux 7

Last Updated: 2024-07-03

Red Hat Insights 1-latest 使用 Red Hat Insights 中的 Convert2RHEL 工具从 Linux 发行版本转换到 RHEL

使用 Red Hat Insights 中的 Convert2RHEL 工具从 CentOS Linux 7 转换到 Red Hat Enterprise Linux 7

## 法律通告

Copyright © 2024 Red Hat, Inc.

The text of and illustrations in this document are licensed by Red Hat under a Creative Commons Attribution–Share Alike 3.0 Unported license ("CC-BY-SA"). An explanation of CC-BY-SA is available at

http://creativecommons.org/licenses/by-sa/3.0/

. In accordance with CC-BY-SA, if you distribute this document or an adaptation of it, you must provide the URL for the original version.

Red Hat, as the licensor of this document, waives the right to enforce, and agrees not to assert, Section 4d of CC-BY-SA to the fullest extent permitted by applicable law.

Red Hat, Red Hat Enterprise Linux, the Shadowman logo, the Red Hat logo, JBoss, OpenShift, Fedora, the Infinity logo, and RHCE are trademarks of Red Hat, Inc., registered in the United States and other countries.

Linux ® is the registered trademark of Linus Torvalds in the United States and other countries.

Java ® is a registered trademark of Oracle and/or its affiliates.

XFS ® is a trademark of Silicon Graphics International Corp. or its subsidiaries in the United States and/or other countries.

MySQL<sup>®</sup> is a registered trademark of MySQL AB in the United States, the European Union and other countries.

Node.js ® is an official trademark of Joyent. Red Hat is not formally related to or endorsed by the official Joyent Node.js open source or commercial project.

The OpenStack ® Word Mark and OpenStack logo are either registered trademarks/service marks or trademarks/service marks of the OpenStack Foundation, in the United States and other countries and are used with the OpenStack Foundation's permission. We are not affiliated with, endorsed or sponsored by the OpenStack Foundation, or the OpenStack community.

All other trademarks are the property of their respective owners.

## 摘要

本文档提供了有关如何使用 Red Hat Insights 中的 Convert2RHEL 工具将您的操作系统从 CentOS Linux 转换为 RHEL 7 的说明。

## 目录

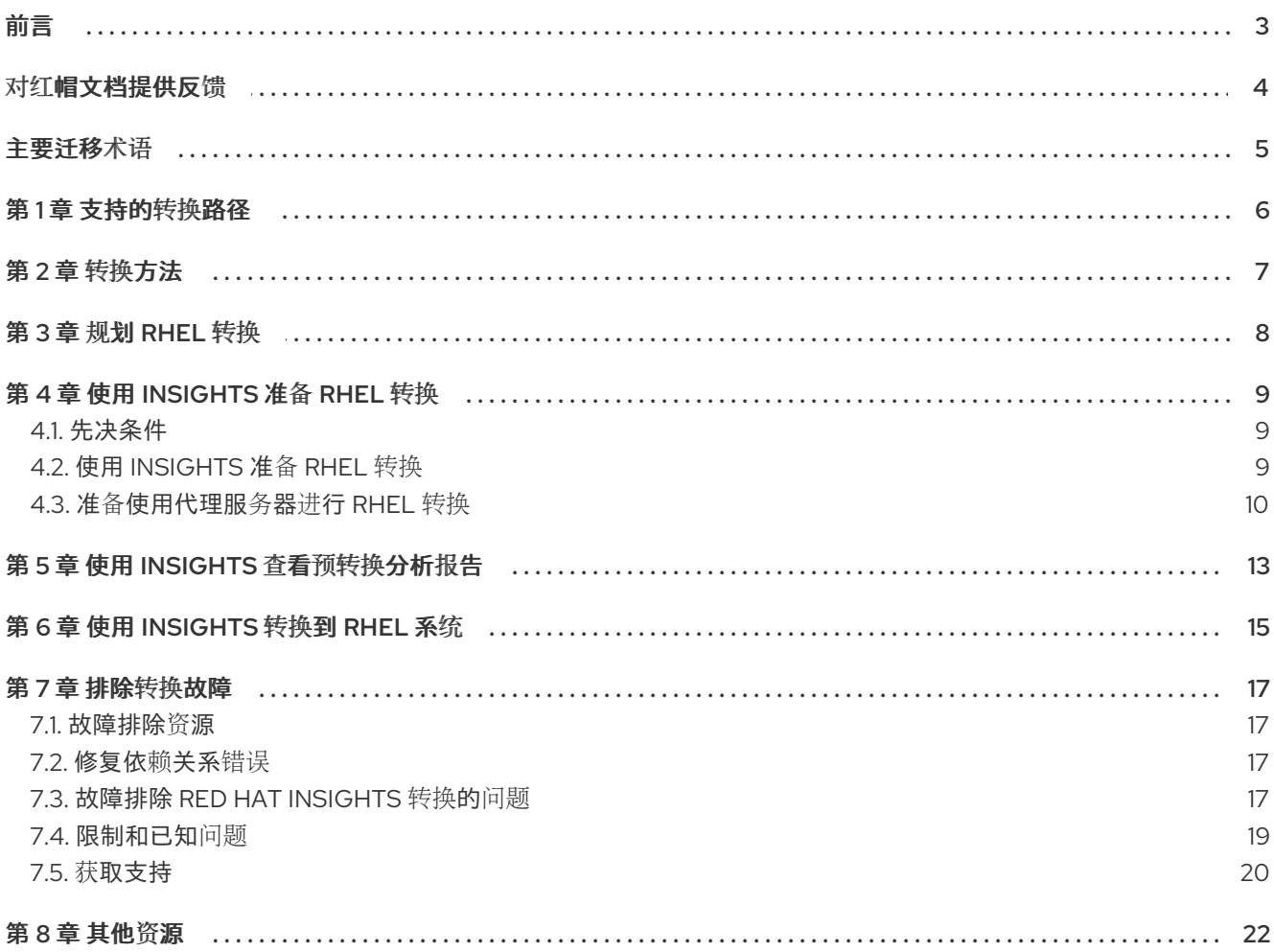

## 前言

<span id="page-6-0"></span>本文档提供了有关如何使用 Red Hat Insights 将您的操作系统从 CentOS Linux 转换为 Red Hat Enterprise Linux (RHEL) 7。

## 对红帽文档提供反馈

<span id="page-7-0"></span>我们感谢您对我们文档的反馈。让我们了解如何改进它。

## 通过 Jira 提交反馈(需要帐户)

- 1. 登录到 [Jira](https://issues.redhat.com/projects/RHELDOCS/issues) 网站。
- 2. 单击顶部导航栏中的 Create。
- 3. 在 Summary 字段中输入描述性标题。
- 4. 在 Description 字段中输入您对改进的建议。包括文档相关部分的链接。
- 5. 点对话框底部的 Create。

## 主要迁移术语

<span id="page-8-0"></span>尽管以下与迁移相关的术语在软件业中常用,但这里的定义特定于 Red Hat Enterprise Linux (RHEL)。

#### Update (更新)

更新(有时称为软件补丁)是您正在运行的应用程序、操作系统或软件的一个补充。软件更新用于解决存 在的问题或漏洞,以便提供更好的使用体验。在 RHEL 中,更新与次版本相关,例如,从 RHEL 8.1 更新 到 8.2。

#### Upgrade (升级)

升级是使用一个新的版本替换当前运行的应用程序、操作系统或软件的版本。通常情况下,您需要首先根 据红帽的指导对数据进行备份。升级 RHEL 时, 有两个选项:

- 原位升级(In-place upgrade):在原位升级过程中,您可以在不先删除旧版本的情况下将旧版 本替换为新版本。安装的应用程序和实用程序,以及相关的配置和首选项都会融合到新版本中。
- 全新安装(Clean install):干净安装会删除之前安装的操作系统、系统数据、配置和应用程序的 所有数据,并安装最新版本的操作系统。如果您不需要之前的数据或应用程序,或者您要部署的 新项目不依赖于以前的构建,则全新安装是一个理想的选择。

#### 操作系统转换

转换是将操作系统从不同的 Linux 发行版转换为 Red Hat Enterprise Linux。通常情况下,您需要首先根据 红帽的指导对数据进行备份。

#### Migration (迁移)

通常,迁移表示对平台(软件或硬件)进行更改。从 Windows 变为 Linux 是一种迁移.用户从使用一个笔 记本电脑换为使用另外一个笔记本电脑,公司从使用一个服务器换为使用另一台服务器,都是迁移。但 是,大多数迁移都涉及到升级,因此有时此术语可以互换使用。

- 迁移到 RHEL:将现有操作系统转换到 RHEL
- 跨 RHEL 迁移: 从一个 RHEL 升级到另一个版本

## 第1章 支持的转换路径

<span id="page-9-0"></span>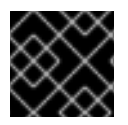

## 重要

红帽建议您联系红[帽咨](https://www.redhat.com/en/services/consulting)询服务,以确保转换过程可以平稳进行。

目前,可以将您的系统从以下 Linux 发行版和版本转换到表 1.1 中列出的相应的 RHEL 次要版本。

### 表 1.1. 支持的转换路径

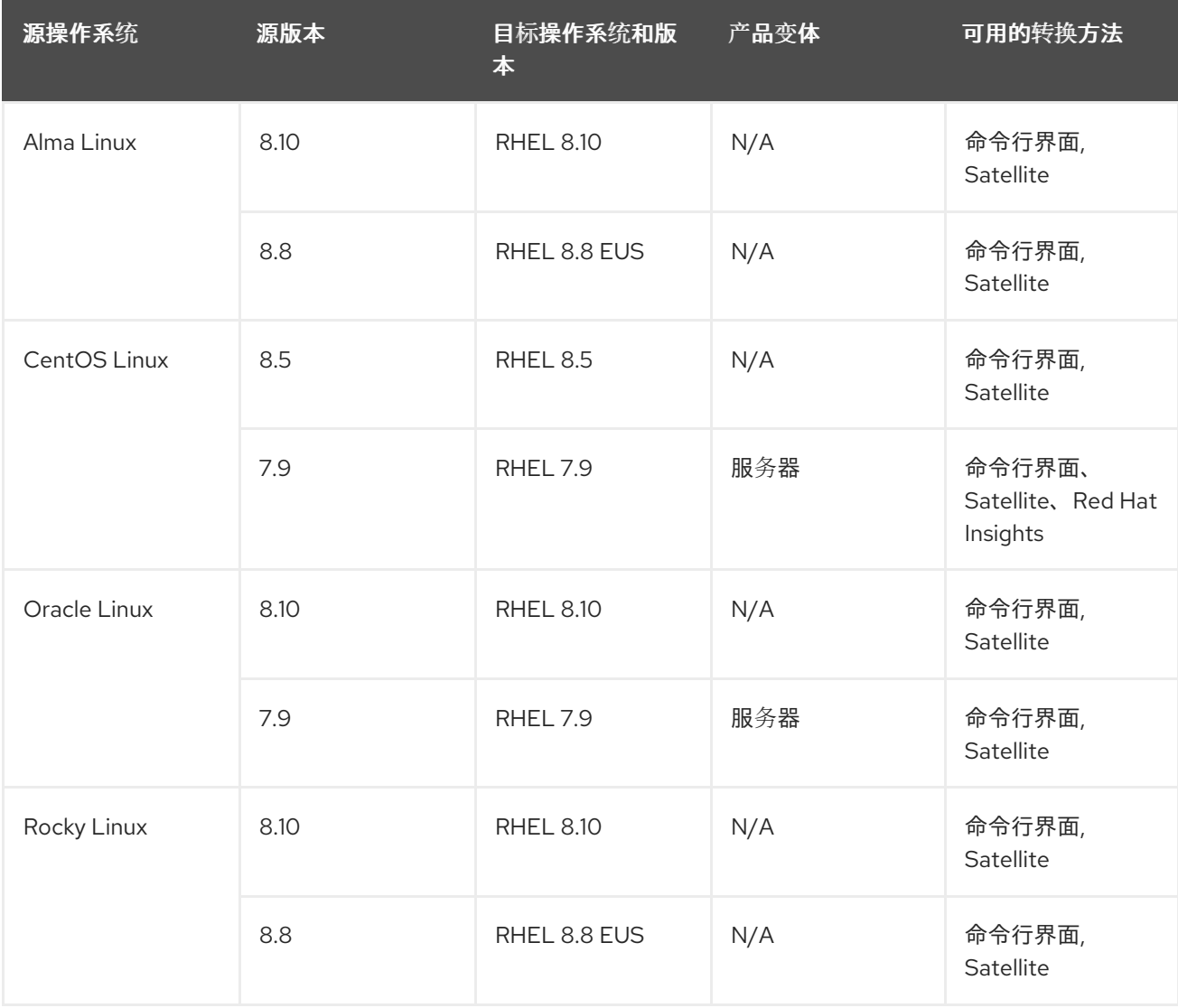

因为 CentOS Linux 的最后可用的次版本是 CentOS Linux 8.5, 所以无法从 CentOS Linux 8 直接转换到 最新可用的 RHEL 8 次版本。建议您在转换后将您的系统更新至 RHEL 的最新版本。

RHEL 7 于 2024 年 6 月 30 日结束其生命周期。如果您要转换为 RHEL 7 并计划使用 RHEL 7, 强烈建议 购买延长生命周期支持(ELS)附加组件订阅。如果您计划转换为 RHEL 7, 然后立即升级到 RHEL 8 或更高 版本, 则不需要 ELS 订阅。请注意, 没有 ELS, 您对 RHEL 7 的支持有限, 包括从 RHEL 7 升级到 RHEL 8。如需更多信息,请参阅 Red Hat Enterprise Linux [生命周期和](https://access.redhat.com/support/policy/updates/errata) [Convert2RHEL](https://access.redhat.com/support/policy/convert2rhel-support) 支持政策。

除了上面支持的转换路径外,还可以执行从 Scientific Linux7 和 CentOS Stream 8 到 RHEL 的不受支持 的转换。有关不支持的转换的详情,请参考 如何执[行不受支持的从](https://access.redhat.com/articles/2360841) RHEL 派生的 Linux 发行版本到 RHEL 的转换。

有关红帽对 Linux 发行版转换的支持政策,请参阅 [Convert2RHEL](https://access.redhat.com/support/policy/convert2rhel-support) 支持策略。

## 第 2 章 转换方法

<span id="page-10-0"></span>根据您的要求,您可以使用以下方法之一转换到 RHEL:

● 使用命令行界面转换 - 使用此方法转换少量服务器, 或者使用自定义自动化来大规模转换大量服 务器。

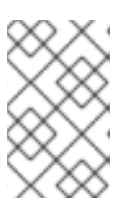

注意

如果您有 Satellite 订阅,但计划使用命令行界面进行转换,您可以通过 Satellite ,而不是使用 Red Hat Content Delivery Network (CDN)来访问所需的 RHEL 软件 包。

有关如何使用命令行界面转换的更多信息,请参阅 使用命令行 规划 [RHEL](https://access.redhat.com/documentation/zh-cn/red_hat_enterprise_linux/8/html/converting_from_a_linux_distribution_to_rhel_using_the_convert2rhel_utility/con_planning-a-rhel-conversion_converting-from-a-linux-distribution-to-rhel) 转换 和转换。

- 使用 Red Hat Satellite进行转换 使用此方法大规模转换大量服务器。要使用 Satellite 进行转  $\bullet$ 换,您必须有一个 Satellite 订阅[。有关如何使用](https://access.redhat.com/documentation/zh-cn/red_hat_satellite/6.12/html/managing_hosts/converting-a-host-to-rhel_managing-hosts) Satellite 进行转换的更多信息,请参阅 将主机转 换为 Red Hat Enterprise Linux。
- 使用 Red Hat Insights 进行转换- 使用此方法在用户友好的 GUI 界面中转换多个系统,而无需 Satellite 订阅。系统必须连接到互联网。转换后,系统会使用 Red Hat Insights 完全加入。

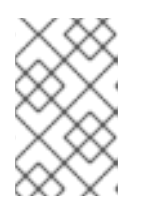

#### 注意

Insights 支持在 Amazon Web Services (AWS)上使用现收现付定价模式对用于第三 方迁移的 Red Hat Enterprise Linux的转换[。如需更多信息,](https://www.redhat.com/en/technologies/linux-platforms/red-hat-enterprise-linux-for-third-party-linux-migration)请参阅 用于第三方 Linux 迁移的 Red Hat Enterprise Linux。

有关如何使用 Red Hat Insights 转换的更多信息, 请参阅规划 [RHEL](#page-11-1) 转换。

## 第 3 章 规划 RHEL 转换

<span id="page-11-1"></span><span id="page-11-0"></span>自动转换过程是在运行的系统中执行的。**Convert2RHEL** 工具将原始 Linux 发行版中的所有 RPM 软件包 替换为其 RHEL 版本。在过程结束时,需要重启系统来引导 RHEL 内核。

在原始发行版中可用但在 RHEL 软件仓库中没有对应的软件包的软件包,以及第三方软件包(它们不来自 原始 Linux 发行版本也不包括在 RHEL 中)不会受到转换的影响。对于在转换过程中没有变化的第三方软 件包,红帽不提供支持。请参阅有关[支持第三方](https://access.redhat.com/third-party-software-support)软件的红帽策略。

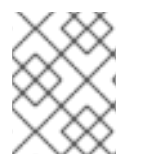

## 注意

**Convert2RHEL** 工具不会直接影响本地用户及其在 **/home** 和 **/srv** 目录中的数据。但 是,**Convert2RHEL** 无法控制转换过程中 RPM 软件包 scriptlets 所执行的操作。

在将您的系统转换为 RHEL 前,您应该考虑以下问题:

- 架构 源操作系统必须安装在具有 64 位 Intel 构架的系统上。无法与其他系统架构进行转换。
- 安全 FIPS 模式下的系统不支持进行转换。
- 内核 目前不支持对使用 RHEL 内核模块中不存在的内核模块的系统的转换。红帽建议在转换前 禁用或卸载外部内核模块,然后在转换完成后再启用或重新安装这些内核模块。不支持的内核模 块包括:
	- 用于专用应用程序、GPU、网络驱动程序或存储驱动程序的内核模块
	- 由 DKMS 构建的自定义编译内核模块
- 公有云 支持以下情况下公共云上的转换:
	- Alma Linux、CentOS Linux 和 Rocky Linux 对以下镜像使用 Red Hat Subscription Manager (RHSM):
		- Amazon Web Services (AWS)、Microsoft Azure 和 Google Cloud 上的镜像, 无需相关 的软件成本。
		- 用户在所有公有云上提供的自定义镜像
	- Oracle Linux 对所有公有云上用户提供的自定义镜像使用 RHSM 。 **Convert2RHEL** 在转换过程中无法通过 Red Hat Update Infrastructure (RHUI)访问 RHEL 软 件包。
- 高可用性 使用红帽或第三方高可用性集群软件的系统当前没有经过测试或不支持转换为 RHEL。红帽建议迁移至新安装的 RHEL 系统以确保这些环境的完整性。
- 身份管理 不支持执行 FreeIPA 服务器的原位升级转换。有关如何将 FreeIPA 部署迁移到 IdM 的 [更多信息,](https://access.redhat.com/documentation/en%02us/red_hat_enterprise_linux/8/html/migrating_to_identity_management_on_rhel_8/ref_migrating-to-idm-on-rhel-8-from-freeipa-on-non-rhel-linux-distributions_migrating-to-idm-from-external-sources)请参阅 从非 RHEL Linux 发[行版上的](https://access.redhat.com/documentation/zh-cn/red_hat_enterprise_linux/7/html-single/linux_domain_identity_authentication_and_policy_guide/index#Migrating_to_IdM_on_RHEL_7_from_FreeIPA_on_non-RHEL_Linux_distributions) FreeIPA 迁移到 RHEL 7 上的 IdM 和 从非 RHEL Linux 发行版上的 FreeIPA 迁移到 RHEL 8 上的 IdM。
- Foreman 不支持使用带有 Katello 插件的 Foreman 的系统的转换。要执行支持的转换,请先迁 移到 Red Hat Satellite, 然后进行转换。
- raid 无法使用 mdadm- 管理的 RAID 设备转换基于 UFFI 的系统。

## 第 4 章 使用 INSIGHTS 准备 RHEL 转换

<span id="page-12-0"></span>在使用 Red Hat Insights 运行预转换分析并执行转换前, 您必须先完成所有必要的准备步骤。

## <span id="page-12-1"></span>4.1. 先决条件

- 您有一个 RHFL 订阅。您可以使用以下方法之一获取订阅:
	- 获取免费的 [个人版](https://access.redhat.com/solutions/4078831) RHEL 开发人员订阅。开发人员订阅限制为 16 个服务器。
	- 开始 60 天的 [RHEL](https://www.redhat.com/en/technologies/linux-platforms/enterprise-linux/server/trial) 订阅 免费试用。您可以随时取消此试用。
	- 请联系 红帽销售[团队](https://www.redhat.com/en/store/contact-sales) 以获得帮助。如果您计划转换大量服务器,红帽建议与销售团队协调。

## <span id="page-12-2"></span>4.2. 使用 INSIGHTS 准备 RHEL 转换

使用 Red Hat Insights 准备您的系统以进行 pre-conversion 分析, 然后按照以下步骤执行到 RHEL 的转 换。

## 先决条件

- 您计划将 CentOS Linux 7 系统转换为 Red Hat Enterprise Linux (RHEL) 7。必须在命令行或 Satellite 中执行从 CentOS Linux 8 到其他 Linux 发行版的转换。
- 您在 红帽客[户门户](http://access.redhat.com)网站 有一个帐户和激活码。如需更多信息,请参阅 [在混合云控制台上开始使](https://access.redhat.com/documentation/zh-cn/subscription_central/2023/html/getting_started_with_activation_keys_on_the_hybrid_cloud_console/index) 用激活码。
- 您已停止了重要应用程序、数据库服务以及存储数据的任何其他服务,以减少数据完整性问题的 风险。
- 您已经临时禁用了防病毒软件,以防止转换失败。
- 您已禁用或重新配置了任何配置管理系统,如 Salt、Chef、Puppet、Ansible,来不尝试恢复原 始系统。
- sos 软件包已安装。您必须使用此软件包来生成一个 sosreport , 这是向红帽支持团队开支持问 题单时所需的。
- 您已启用了简单内容[访问](https://access.redhat.com/articles/simple-content-access)(SCA)。2022 年 7 月 15 日之后创建的红帽帐户默认已启用 SCA。

#### 流程

- 1. 备份您的系统,并确认在需要时可以恢复它们。
- 2. 检查已知问题[和限制,](#page-22-0) 验证您的系统是否支持进行转换。在适用的情况下应用临时解决方案。
- 3. 确保标准 CentOS Linux 内核是引导内核。如果您的系统引导到的内核不是标准内核,请将默认 内核改为标准内核,然后重新启动您的系统以应[用更改。如需更多信息,](https://access.redhat.com/documentation/zh-cn/red_hat_enterprise_linux/7/html/system_administrators_guide/ch-Working_with_the_GRUB_2_Boot_Loader#sec-Making_Persistent_Changes_to_a_GRUB_2_Menu_Using_the_grubby_Tool)请参阅 使用qrubby 工 具对 GRUB 2 菜单进行永久性更改。
- 4. 如果您使用防火墙或通过代理服务器进行转换, 请确保您可以访问以下连接:
	- <https://ftp.redhat.com>
	- <https://cdn-ubi.redhat.com>
- <span id="page-13-1"></span><https://cdn.redhat.com>
- <https://cdn-public.redhat.com>
- <https://subscription.rhsm.redhat.com> 只适用于带有防火墙的系统
- https://\*.akamaiedge.net 仅带有防火墙的系统需要
- <https://cert.console.redhat.com>

## 5. 安装红帽客户端工具:

a. 下载 Red Hat GPG 密钥:

# curl -o /etc/pki/rpm-gpg/RPM-GPG-KEY-redhat-release https://www.redhat.com/security/data/fd431d51.txt

b. 安装 **client-tools** 存储库文件:

# curl -o /etc/yum.repos.d/client-tools.repo https://ftp.redhat.com/redhat/client[tools/client-tools-for-rhel-7-server.repo](https://ftp.redhat.com/redhat/client-tools/client-tools-for-rhel-7-server.repo)

c. 安装 **client tools** 软件包:

# yum -y install subscription-manager subscription-manager-rhsm-certificates rhc rhcworker-script insights-client

6. 启用远程主机配置,使用 Red Hat Subscription Manager (RHSM)注册您的系统,并将您的系统 与 Red Hat Insights 连接:

# rhc connect --activation-key *<activation key>* --organization *<organization ID>* 

使用 红帽客[户门户](https://access.redhat.com/management/activation_keys)网站 中的机构 ID 和激活码替换 *organization\_id* 和 *activation\_key*。有关远程 主机配置的更多信息, 请参阅 远[程主机配置](https://access.redhat.com/articles/rhc)(rhc) 知识库文章。

## 验证

- 1. 登录到 Red Hat Hybrid Cloud [控制台](http://console.redhat.com), 进入到 Red Hat Insights > RHEL > Inventory > Systems。
- 2. 验证您的 CentOS Linux 系统是否按预期出现。

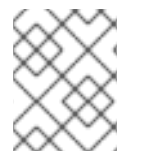

## 注意

您可以与注册的 CentOS Linux 系统一起使用的 Red Hat Insights 服务是 RHEL 转换。所有 其他 Insights 服务仅在转换到 RHEL 后才可用。

## <span id="page-13-0"></span>4.3. 准备使用代理服务器进行 RHEL 转换

如果您将代理服务器与操作系统搭配使用,请在使用 Red Hat Insights 执行转换前运行预摘要分析, 您必 须完成以下步骤。

## 先决条件

**http\_proxy** 环境变量被设置:

**# export http\_proxy='***http://<proxy\_hostname>:<proxy\_port>***'**

其中 http:// &*lt;proxy\_hostname>:<proxy\_port* > 是您的代理服务器。

设置了客户端工具的软件仓库:

**# curl -o /etc/yum.repos.d/client-tools-for-rhel-7-server.repo https://ftp.redhat.com/redhat/client-tools/client-tools-for-rhel-7-server.repo**

您有 Red Hat GPG 公钥来验证下载的客户端工具软件包:  $\bullet$ 

**# curl -o /etc/pki/rpm-gpg/RPM-GPG-KEY-redhat-release https://www.redhat.com/security/data/fd431d51.txt**

- **yum** 命令配置为使用 HTTP 代理。详情请参阅 [如何在](https://access.redhat.com/solutions/4200391) RHEL 上为 Yum 命令启用代理设置。
- 安装以下软件包:
	- **subscription-manager**
	- **subscription-manager-rhsm-certificates**
	- **insights-client**
	- $\circ$ **rhc**
	- **rhc-worker-script**.

## 流程

1. 编辑远程主机配置(RHC)守护进程的 **/etc/systemd/system/rhcd.service.d/proxy.conf** 文件以使 用您的代理服务器:

**[Service] Environment="HTTP\_PROXY=http://***<proxy\_hostname>:<proxy\_port>***" Environment="HTTPS\_PROXY=http://***<proxy\_hostname>:<proxy\_port>***"**

其中 http:// &*lt;proxy hostname>:<proxy port* > 是您的代理服务器。

2. 重新载入 RHC 守护进程以应用新配置:

## **# systemctl daemon-reload**

3. 编辑 Insights 的 **/etc/insights-client/insights-client.conf** 文件以使用您的代理服务器:

\*[insights-client] proxy=http://*<proxy\_hostname>:<proxy\_port>*

其中 http:// &*lt;proxy\_hostname>:<proxy\_port* > 是您的代理服务器。

- 4. 编辑 /**etc/rhsm/rhsm.conf** 文件,将 Red Hat Subscription Manager 配置为使用代理服务器:

**proxy\_hostname =** *<proxy\_hostname>* **proxy\_port =** *<proxy\_port>* **proxy\_scheme = http**

其中 *<proxy\_hostname&* gt *;* 和 *<proxy\_port* > 是代理服务器的参数。

5. 在 Red Hat Subscription Manager 和 Insights 中注册您的系统:

## **# rhc connect --activation-key** *<activation\_key>* **--organization** *<organization\_ID>*

其中 & *lt;activation\_key* & *gt;* 和 *<organization\_ID* > 是 红帽客户门户[网站中的](https://access.redhat.com/management/activation_keys) 激活码和机构 ID。 有关远程主机配置的更多信息,请参阅链接: Remote Host [Configuration](https://access.redhat.com/articles/rhc) (rhc) 知识库文章。

### 验证

- 1. 登录到 Red Hat Hybrid Cloud [控制台](http://console.redhat.com), 进入到 Red Hat Insights > RHEL > Inventory > Systems。
- 2. 验证您的 CentOS Linux 系统是否按预期出现。

### 后续步骤

- 使用 Insights 继续查看 [pre-conversion](#page-16-1) 分析报告。
- [您可以使用](#page-18-1) Insights 开始转换为 RHEL 系统 。

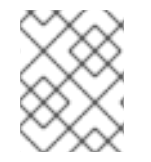

## 注意

您可以与注册的 CentOS Linux 系统一起使用的 Red Hat Insights 服务是 RHEL 转换。所有 其他 Insights 服务仅在转换到 RHEL 后才可用。

### 其他资源

- 有关如何使用代理服务器配置系统的详情,请查看以下知识库文章:  $\bullet$ 
	- 如何为远[程主机配置](https://access.redhat.com/solutions/7005002) HTTP 代理(rhc).
	- 如何为红帽订阅[管理配置](https://access.redhat.com/solutions/57669) HTTP 代理。
	- 如何应用系统范围[的代理。](https://access.redhat.com/solutions/1351253)

## 第5章 使用 INSIGHTS 查看预转换分析报告

<span id="page-16-1"></span><span id="page-16-0"></span>要评估您的 CentOS Linux 系统是否可以转换到 RHEL, 请运行 Pre-conversion analysis for converting to RHEL 任务。预转换分析会生成一个报告,它总结了潜在的问题和推荐的解决方案。这个报告还帮助您 决定是否可能或建议执行到 RHEL 的转换。

## 先决条件

● 您已完成了 使用 [Insights](#page-13-1) 准备 RHEL 转换 中列出的步骤。

### 流程

- 1. 登录到 Red Hat Hybrid Cloud [Console](http://console.redhat.com), 进入 Red Hat Enterprise Linux> Insights for RHEL> Automation toolkit > Tasks。
- 2. 找到 用于转换为 RHEL 任务的 Pre-conversion 分析,然后点 **Select systems**。
- 3. 或者,登录到 Red Hat Hybrid Cloud [Console](https://console.redhat.com), 进入 Red Hat Enterprise Linux> Insights for RHEL > Inventory > Systems,选择一个您要转换的系统,并点击 Convert system to RHEL 标 签。
- 4. 在 Task name 字段中, 键入仟务的名称。
- 5. 选择您要分析的 CentOS Linux 7 系统,然后单击 **Run task**。

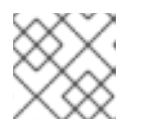

注意

预转换分析可能最多需要一小时才能完成。

预转换分析工具在 Activity 选项卡中生成一个新报告。选择报告来查看每个系统中发现的问题的 总结。您还可以通过选择一个系统来进一步查看每个问题,并在适用时查看潜在的补救方法。

#### 图 5.1. 用于转换到 RHEL 的预转换分析

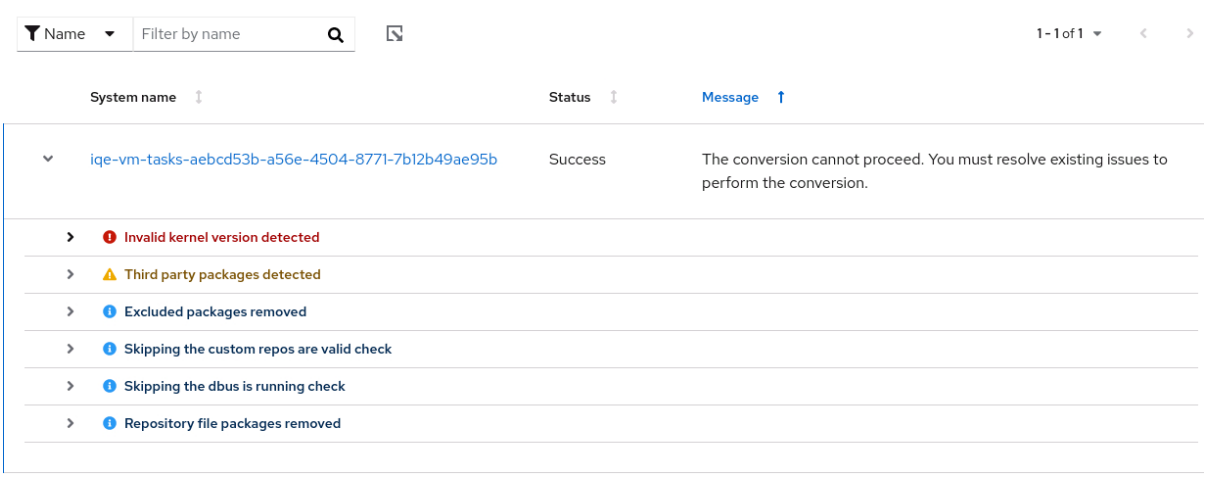

1-1of1  $\star$   $\qquad \ll$   $\lt$   $\qquad$  1 of1  $\gt$   $\gg$ 

每个问题都会被分配一个严重等级:

● Inhibitor : 可能导致转换失败, 因为它很可能会导致系统状态恶化。在转换前必须解决这个问 题。

- Skipped : 由于先决条件测试失败, 不会运行此测试。可能会导致转换失败。
- Warning : 应该不会导致转换失败。转换后可能会出现系统和应用程序问题。
- Info : 对系统或应用程序没有预期的影响的信息。
- 6. 检查报告并解决所有报告的问题后,点击 Run task again,来重新运行分析,并确认没有突出的 问题。

## 第 6 章 使用 INSIGHTS 转换到 RHEL 系统

<span id="page-18-1"></span><span id="page-18-0"></span>运行 Pre-conversion analysis for converting to RHEL任务并解决所有报告的问题后,您可以将 CentOS Linux 7 系统转换为 RHEL 7。

## 先决条件

您已完成了 使用 Insights 准备 RHEL 转换[中列出的步](#page-13-1)骤,并使用 Insights 查看 [pre-conversion](#page-16-1) 分 析报告。

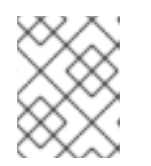

### 注意

为了避免转换后出现严重的问题,请不要转换预转换分析中存在任何未解决的阻碍 和警告的系统。

## 流程

- 1. 登录到 Red Hat Hybrid Cloud [控制台](http://console.redhat.com), 进入到 Red Hat Insights > RHEL > Automation toolkit > Tasks。
- 2. 找到 Convert to RHEL from CentOS 7 Linux任务, 然后点 Run task。
- 3. 选择您要转换为 RHEL 的 CentOS Linux 7 系统, 然后点 Execute task。

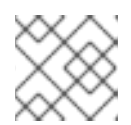

注意

转换过程可能最多需要一小时才能完成。

- 4. 进入到 Activity 选项卡,然后选择新生成的转换报告。
- 5. 查看每个系统和消息:
	- 如果系统已成功转换且没有问题,请重启系统并继续下一步。
	- 如果系统没有转换,请查看消息,以了解有关发现的问题以及如何解决它们的更多信息。另 外,验证以下内容:
		- o 您已完成了 使用 [Insights](#page-13-1) 准备 RHEL 转换 中的所有步骤。
		- $\circ$ 系统包含转换所需的所有软件包。
		- 系统正在运行。
		- 您已经解决了 使用 Insights 检查 [pre-conversion](#page-16-1) 分析报告 中发现的所有问题。
	- 如果转换超时且没有完成,请验证系统是否正在运行,并在其它时间重试。如果问题仍然存 在,请联系 [支持。](https://access.redhat.com/support/cases/#/case/new/open-case?intcmp=hp|a|a3|case&caseCreate=true)

### 图 6.1. 从 CentOS 7 Linux 转换到 RHEL

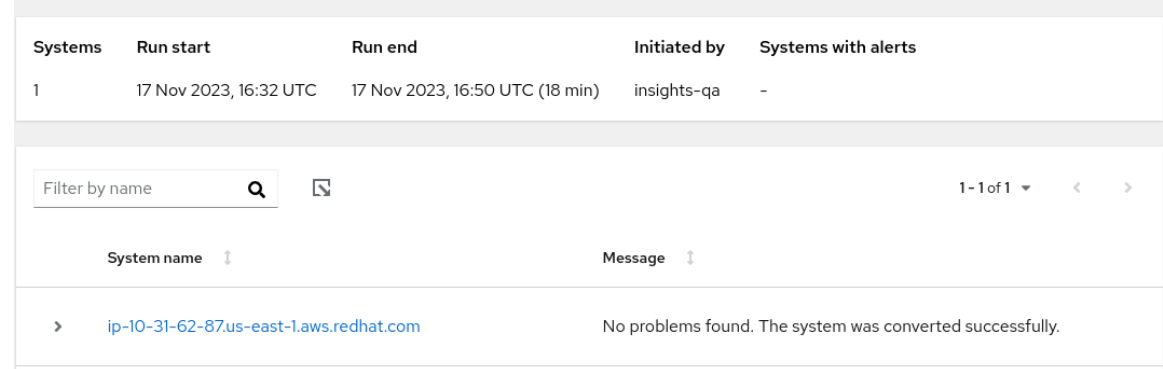

6. 重新引导已成功转换的系统后,从原始操作系统中删除保持不变的第三方软件包。这些通常是没 有 RHEL 相应软件包的软件包。要获取这些软件包列表,请使用:

# yum list extras --disablerepo="\*" --enablerepo=*<RHEL\_RepoID>*

将 *RHEL\_RepoID* 替换为您的软件仓库。

7. 可选: 执行到 RHEL 9 的原位升级, 以确保您的系统使用最新的增强、安全功能和 bug 修复进行 了更新。如需更多信息,请参阅 从 RHEL 7 升级到 [RHEL](https://access.redhat.com/documentation/zh-cn/red_hat_enterprise_linux/8/html/upgrading_from_rhel_7_to_rhel_8/index) 8 以及 从 [RHEL](https://access.redhat.com/documentation/zh-cn/red_hat_enterprise_linux/9/html/upgrading_from_rhel_8_to_rhel_9/index) 8 升级到 RHEL 9 指 南。

## 第7章排除转换故障

<span id="page-20-0"></span>本章列出了故障排除资源和提示。

## <span id="page-20-1"></span>7.1. 故障排除资源

要帮助您排除在转换过程中可能会出现的问题,请查看输出到控制台和日志文件中的日志信息。

#### 控制台输出

默认情况下,**Convert2RHEL** 工具只会将 info、warning、error 和 critical 日志级别的信息打印到控制台 输出。要同时打印调试消息,请将 **--debug** 选项与 **convert2rhel** 命令一起使用。

#### 日志

- **/var/log/convert2rhel/convert2rhel.log** 文件列出了 debug、info、warning、error 和 critical 信 息。
- **/var/log/convert2rhel/rpm\_va.log** 文件列出了未转换系统上用户已修改了的所有软件包文件。 此输出由 **rpm -Va** 命令产生,该命令将自动运行,除非将 **--no-rpm-va** 选项与 **convert2rhel** 命 令一起使用。

## <span id="page-20-2"></span>7.2. 修复依赖关系错误

在从不同的 Linux 发行版本转换到 RHEL 的过程中,可能会在没有依赖软件包的情况下安装某些软件包。

#### 先决条件

● 您已成功完成了到 RHEL 的转换过程。如需更多信息, 请参[阅转换](https://access.redhat.com/documentation/zh-cn/red_hat_enterprise_linux/8/html-single/converting_from_a_linux_distribution_to_rhel_using_the_convert2rhel_utility/index#proc_converting-to-a-rhel-system_converting-using-the-command-line)到 RHEL 系统。

#### 流程

1. 找出与依赖关系相关的错误:

# yum check dependencies

如果该命令没有显示输出结果,则不需要进一步的操作。

2. 要修复依赖关系错误,请重新安装受影响的软件包。在这个操作过程中,**yum** 工具会自动安装缺 少的依赖软件包。如果系统中可用的软件仓库未提供所需的依赖软件包,请手动安装这些软件 包。

## <span id="page-20-3"></span>7.3. 故障排除 RED HAT INSIGHTS 转换的问题

使用 Red Hat Insights 转换到 RHEL 时可能会出现以下问题。

### 7.3.1. 在预转换分析任务中缺失系统

在 Red Hat Insights 中运行 Pre-conversion analysis for converting to RHEL任务时,在 RHEL Inventory 中正确显示的 CentOS Linux 7 系统可能没有出现在要对其运行预转换分析的可用系统列表 中。当远程主机配置(RHC)断开连接时,会发生此问题。

#### 流程

- 1. 登录到 Red Hat Hybrid Cloud [控制台](http://console.redhat.com) ,进入到 **Red Hat Insights> RHEL > Inventory >** Systems。
- 2. 从表中选择受影响的系统。
- 3. 在 General Information 选项卡中, 进入到 System Status 卡, 并验证 RHC 状态:
	- a. 如果 RHC 状态为 Connected, 则 RHC 正确连接了。
	- b. 如果 RHC 状态为 Not available, 则 RHC 没有连接。继续下一步, 以重新连接 RHC。
- 4. 在终端中取消系统注册:

# rhc disconnect

5. 要帮助进行故障排除,请将 RHC systemd 服务(rhcd)日志记录设置为最高级别:

# sed -ie 's%error%trace%' /etc/rhc/config.toml

6. 在终端中使用 Red Hat Insights 注册您的系统,并重新启用 RHC:

# insights-client --register # rhc connect -a *<activation\_key>* -o *<organization\_ID>*

使用红帽客户门户网站中的激活码和机构 ID 替换 *activation\_key* 和 *organization\_ID*。

## 验证

- 验证您可以在用于转换到 RHEL 任务的预转换分析中选择系统。  $\bullet$ 如果系统仍然没有正确出现,请查看 **rhcd** 和 **insights-client** 工具中的错误消息:
	- # journalctl -u rhcd # less /var/log/insights-client/insights-client.log

## 7.3.2. 预转换分析任务没有完成

在运行 Pre-conversion analysis for converting to RHEL任务后,一个或多个系统可能无法生成带有错 误消息 Task failed to complete for an unknown reason 的报告。稍后重试此任务。如果出现此问题,请 完成以下步骤以进行故障排除。

## 流程

- 1. 验证受影响的系统是否不可用,例如因为网络访问问题,或者因为系统已关机。
- 2. 查看 **RHC systemd** 服务(**rhcd**)中是否有错误:
	- a. 在终端中停止 rhcd :

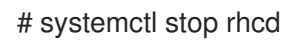

b. 将 **rhcd** 日志设置为最高级别:

# sed -ie 's%error%trace%' /etc/rhc/config.toml

c. 重启 **rhcd**:

# systemctl start rhcd

d. 查看 **rhcd** 发出的错误消息:

# journalctl -u rhcd

3. 查看 **rhc-worker-script** 日志文件中是否有错误:

# less /var/log/rhc-worker-script/rhc-worker-script.log

## <span id="page-22-0"></span>7.4. 限制和已知问题

已知在转换过程中会出现以下问题和限制:

- 使用 HTTP 代理服务器连接到互联网的系统无法使用 Red Hat CDN 或 Satellite 使用命令行界面 通过 RHSM 进行转换。要临时解决这个问题,为 yum 启用 HTTP 代理,然后为 RHSM 配置 HTTP 代理:
	- 1. 将 yum 配置为使用 HTTP 代理, 如 如何在 RHEL 上为 yum 命令启[用代理](https://access.redhat.com/solutions/4200391)设置? 中所述
	- 2. 安装 **subscription-manager** 软件包:
		- a. 下载 Red Hat GPG 密钥:

# curl -o /etc/pki/rpm-gpg/RPM-GPG-KEY-redhat-release https://www.redhat.com/security/data/fd431d51.txt

- b. 为包含 **subscription-manager** 软件包的 **client-tools** 存储库安装存储库文件:
	- 转换为 RHEL 7:

# curl -o /etc/yum.repos.d/client-tools.repo https://ftp.redhat.com/redhat/clienttools/client-tools-for-rhel-7-server.repo

要转换为 RHEL 8:

# curl -o /etc/yum.repos.d/client-tools.repo https://cdnpublic.redhat.com/content/public/repofiles/client-tools-for-rhel-8.repo

c. 如果您要转换为 RHEL 8 的早期版本,如 RHEL 8.5,请更新 client-tools 存储库中的 **\$releasever** 值:

# sed -i 's%\\$releasever%*<release\_version>*%' /etc/yum.repos.d/client-tools.repo

将 *release\_version* 替换为正确的发行版本,如 **8.5** 或 **8.8**。

d. 安装以下 subscription-manager 软件包:

# yum -y install subscription-manager subscription-manager-rhsm-certificates

3. 为 RHSM 配置 HTTP 代理, 如 如何为红帽订阅[管理配置](https://access.redhat.com/solutions/57669) HTTP 代理 中所述。

4. 使用 RHSM 注册系统:

# subscription-manager register --org *<organization\_id>* --activationkey *<activation\_key>*

使用红帽客户门户网站中的机构 ID 和激活码替换 *organization\_id* 和 *activation\_key*。

- 5. 从 **/etc/convert2rhel.ini** 文件中删除机构 ID 和激活码。
- 6. 执行到 RHEL 的转换:

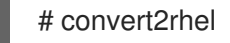

([RHELC-559](https://issues.redhat.com/browse/RHELC-559))

- 启用安全引导的 UEFI 系统不支持进行转换。要临时解决这个问题,请完成以下步骤:
	- 1. 在转换前禁用安全引导。
	- 2. 如果从 Oracle Linux 7 或 Alma Linux 8 转换, 请重新安装 shim-x64 软件包:

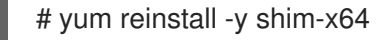

- 3. 转换完成后重新启用。 ([RHELC-138](https://issues.redhat.com/browse/RHELC-138))
- 如果您使用 Red Hat Insights 进行转换,则同时运行两个 RHC 守护进程(rhcd)进程会防止预转换 分析按预期运行。要防止这个问题,一次只运行一个 rhcd 进程。[\(HMS-2629\)](https://issues.redhat.com/browse/HMS-2629)
- 在预转换分析和转换中发现的一些阻碍因素可以通过设置环境变量来覆盖。由于一个已知问题, 当设置了此环境变量时,混合云控制台无法识别它。因此,当使用 Insights 进行转换时,必须修 复可重写的的阻碍因素。([RHINENG-5943](https://issues.redhat.com/browse/RHINENG-5943))

## <span id="page-23-0"></span>7.5. 获取支持

如果您在转换过程中遇到问题,请通知红帽以便解决这些问题。

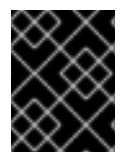

## 重要

如果您在转换过程中遇到问题,请只开一个严重程度 3 或严重程度 4 级的支持问题单。如 需了解更多详细信息,请参阅 产品的服务[支持条款](https://access.redhat.com/support/offerings/production/sla)。

先决条件

● sos 软件包已安装。您必须使用此软件包来生成一个 sosreport, 这是向红帽支持团队开支持问 题单时所需的。

### 流程

- 要获得支持,请执行以下步骤之一:
	- 创建一个支持问题单:
		- 选择 RHEL 7 或 RHEL 8 作为产品, 并提供您系统的 sosreport。
		- 在您的系统上生成一个 sosreport:

## # sosreport

请注意:您可以将问题单 ID 留空。

- 提交[错误报](https://bugzilla.redhat.com/)告:
	- 打开一个 bug, 选择 RHEL 7 或 RHEL 8 作为产品, 然后选择 convert2rhel 作为组件。

有关生成 sosreport 的详情,请查看 sosreport [是什么,以及如何在](https://access.redhat.com/solutions/3592) Red Hat Enterprise Linux 中创建 它?

有关在客户门户[网站上提交和管理支持](https://access.redhat.com/articles/38363)问题单的更多信息,请参阅 如何在客户门户网站上提交和管理支持 问题单?。

有关红帽对 Linux 发行版转换的支持政策,请参阅 [Convert2RHEL](https://access.redhat.com/support/policy/convert2rhel-support) 支持策略。

## 第 8 章 其他资源

- <span id="page-25-0"></span>● 使用 [Convert2RHEL](https://access.redhat.com/documentation/zh-cn/red_hat_enterprise_linux/8/html/converting_from_a_linux_distribution_to_rhel_using_the_convert2rhel_utility/index) 工具从 Linux 发行版本转换到 RHEL
- 如何执行从 RHEL 派生的 Linux 发行版本到 RHEL [的不受支持的](https://access.redhat.com/articles/2360841)转换
- Red Hat Enterprise Linux 的技术[功能及限制](https://access.redhat.com/articles/rhel-limits)
- [Convert2RHEL](https://access.redhat.com/articles/5941531) FAQ (常见问题)